**Modern application** Observability with Grafana & Quickwit

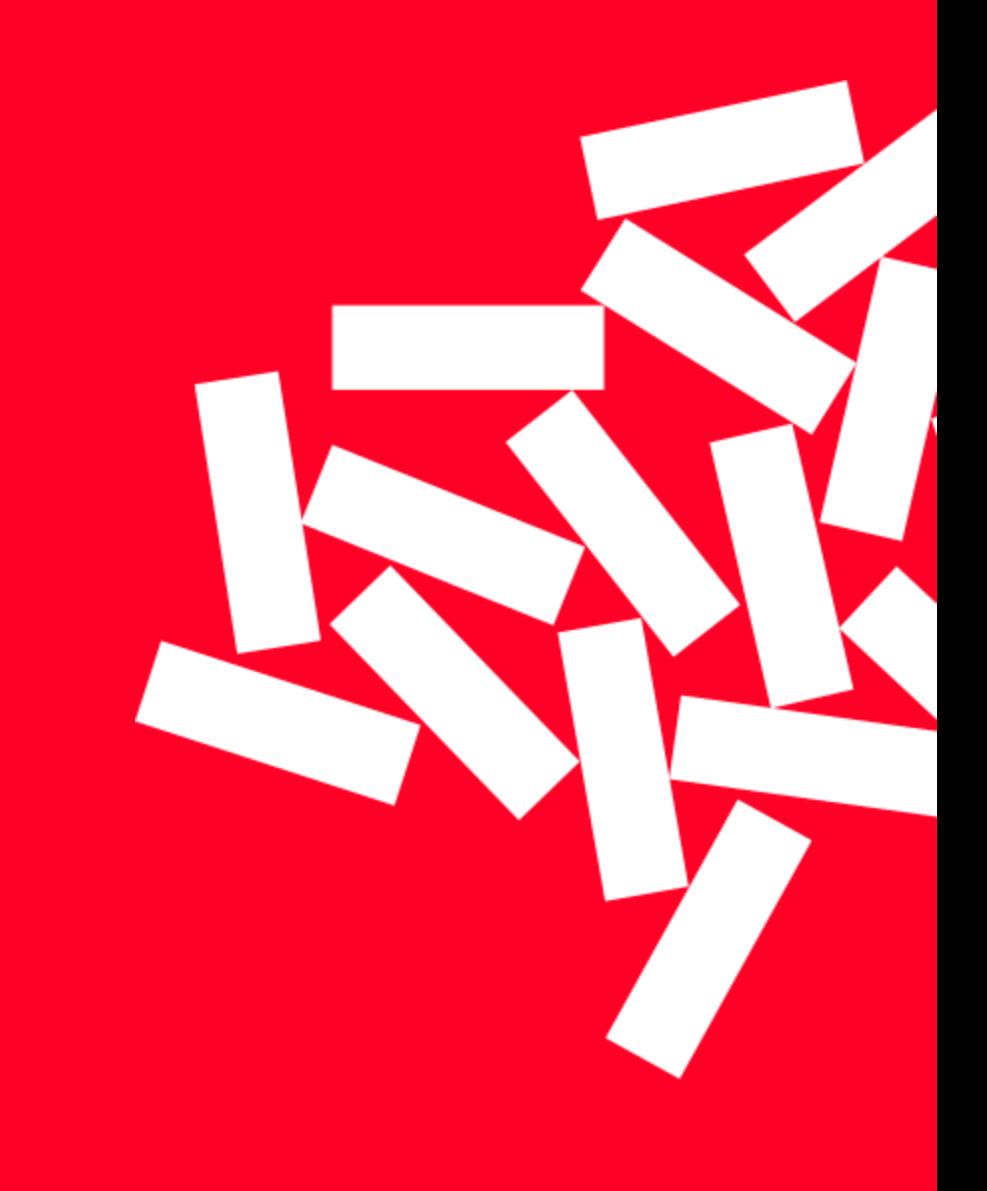

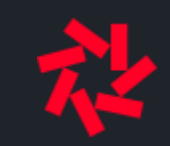

# Who am I?

- François Massot @francoismassot on Twitter / Fosstodon
- Core dev on Quickwit engine (Rust) and the Grafana datasource plugin
- Cofounder of Quickwit

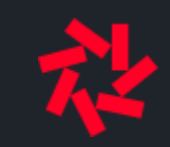

## Agenda

- 1. Anatomy of observability
- 2. The cardinality curse
- 3. Logs and traces storage engine: Quickwit
- 4. Demo time

## Anatomy of observability

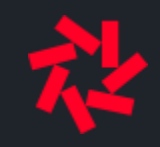

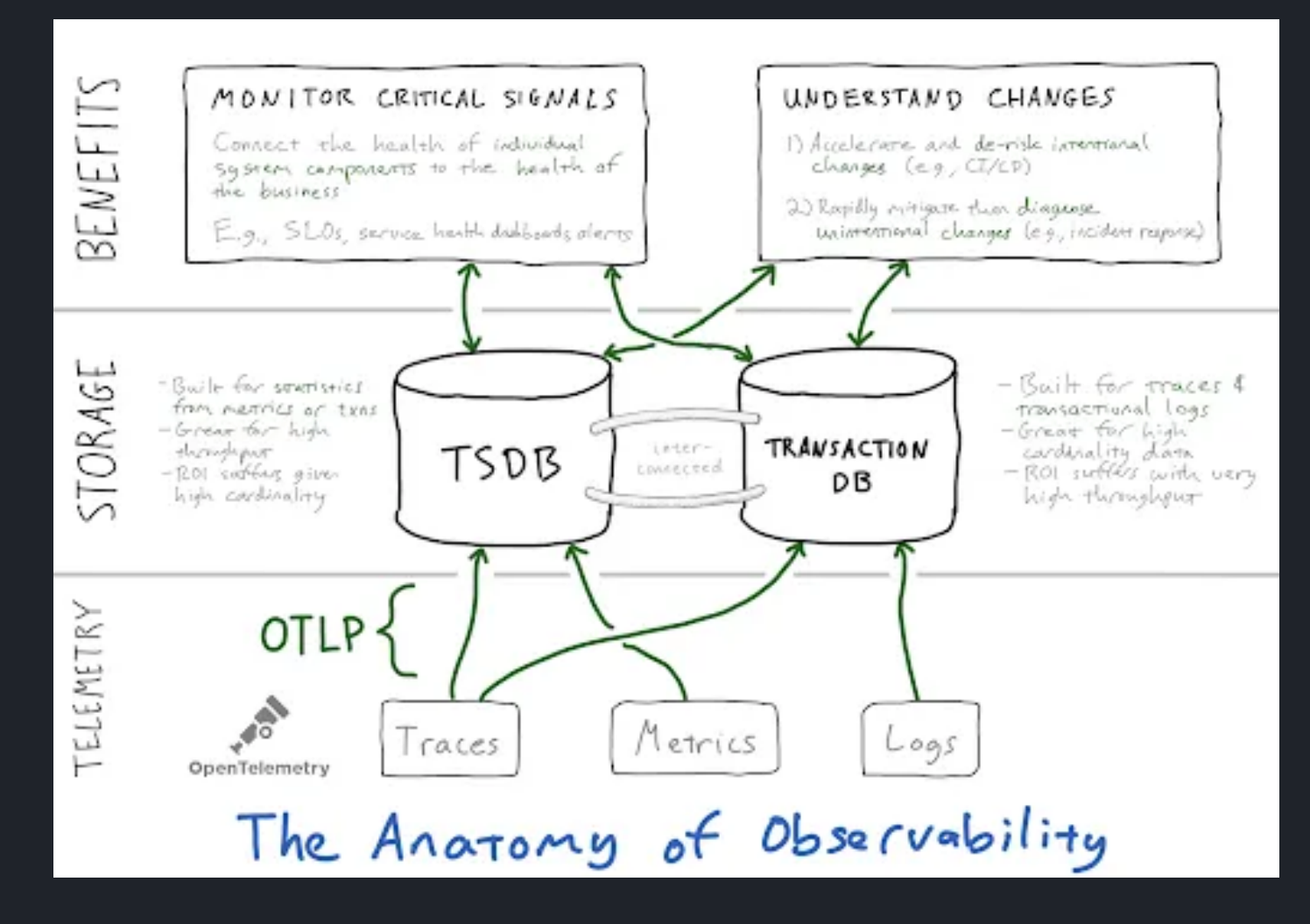

Author: Ben Sigelman, [link](https://medium.com/lightstephq/observability-will-never-replace-monitoring-because-it-shouldnt-eeea92c4c5c9)

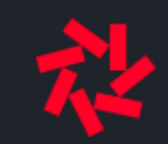

## The cardinality curse

Distributed systems can fail for a large number of reasons.

What if we have metrics with labels: version, host, customer\_id, service,...

```
Cardinality = 10 * 1k * 100k * 10 = 10 billion
```
=> We should control the cardinality for metrics. => Let's keep all the attributes in traces.

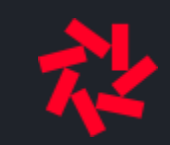

## Logs and traces storage engine: Quickwit

- Distributed search engine for logs and traces
- Decoupled compute & storage (like Loki/Tempo).  $\bullet$
- Optimized (sub-second) for query on object storage.

## Engine architecture

Architecture in its simplest form.

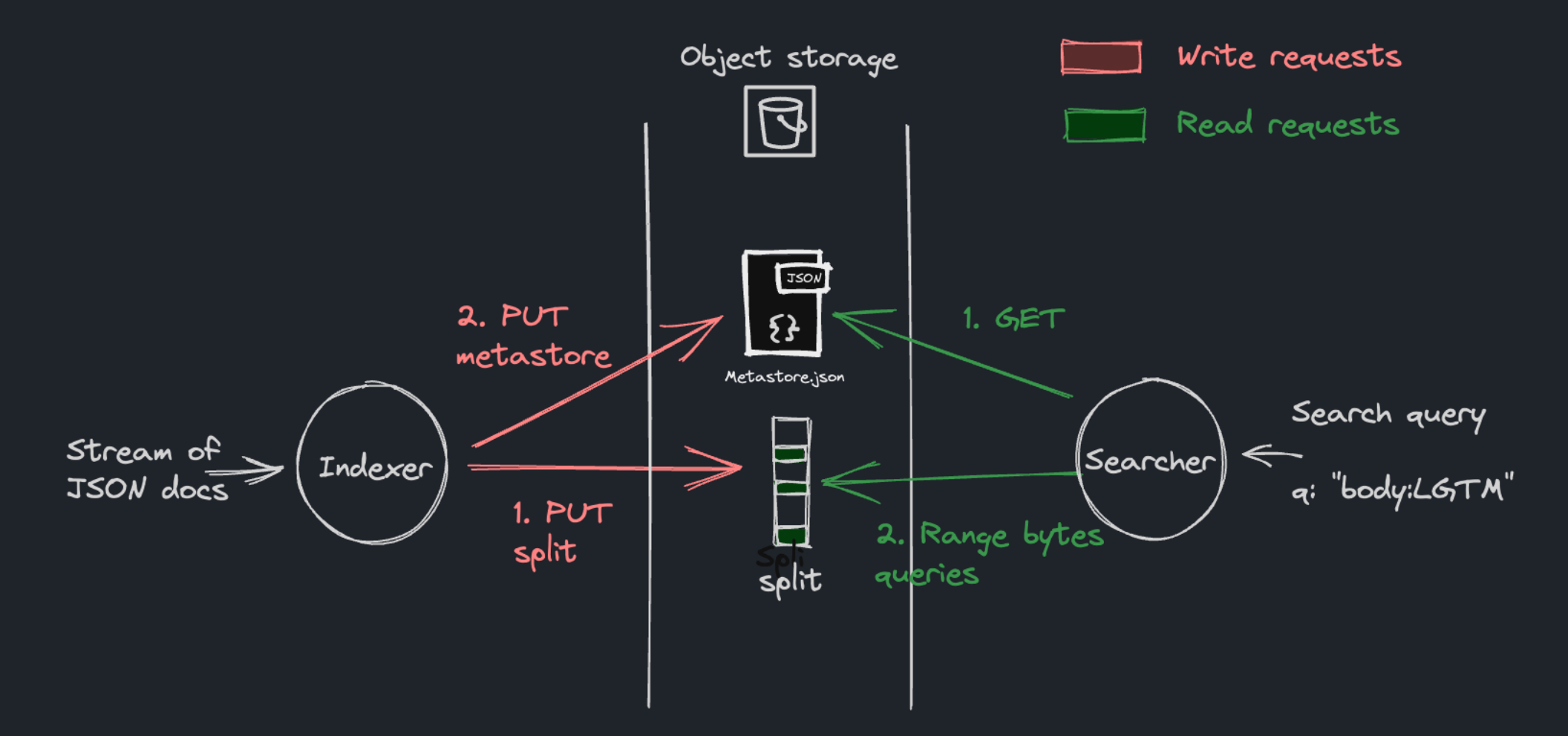

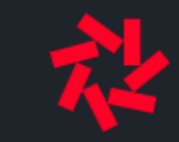

## Anatomy of a split

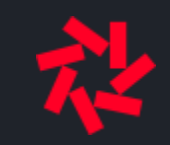

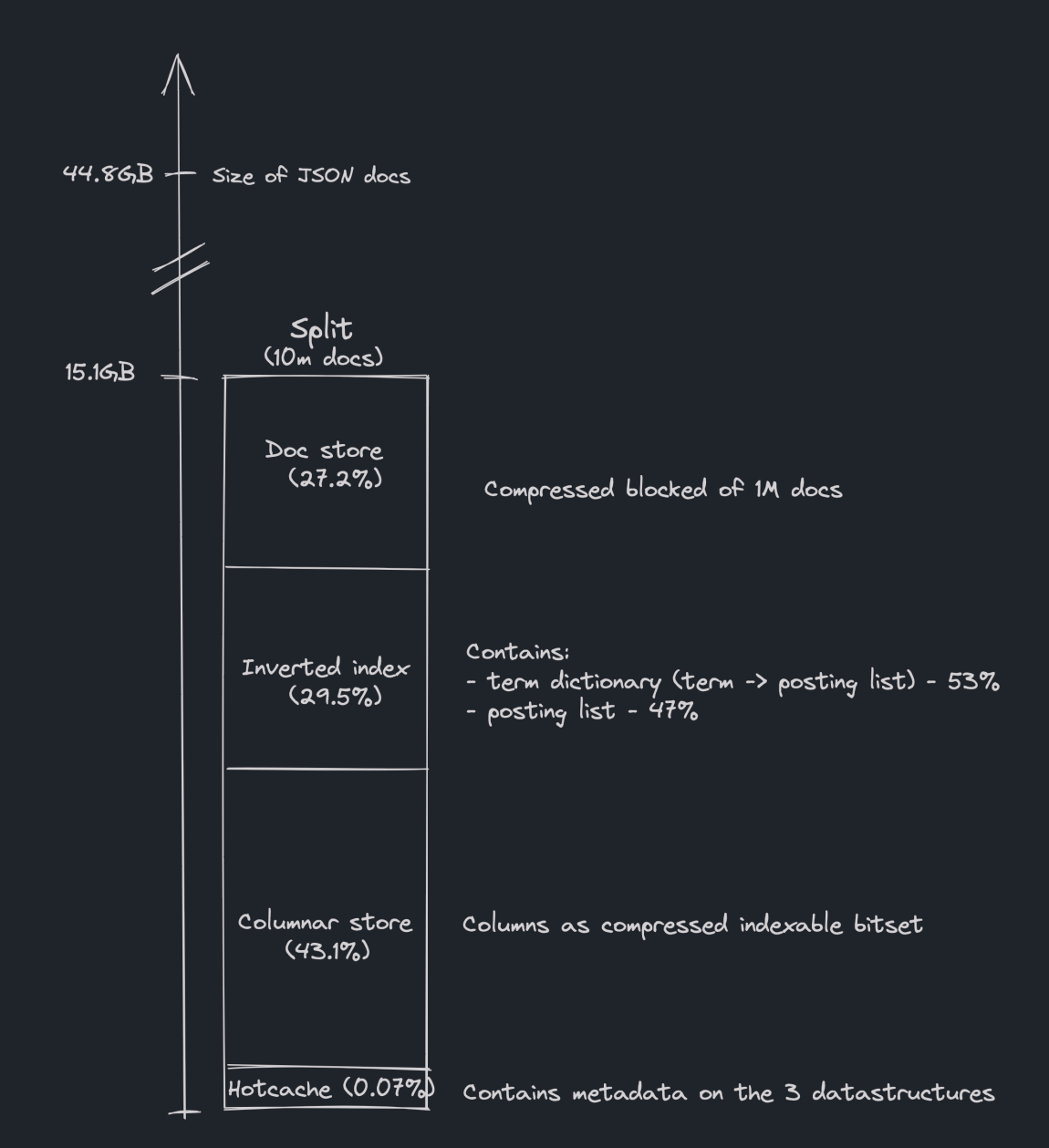

## Span data model in Quickwit

{

 $\mathfrak{r}$ 

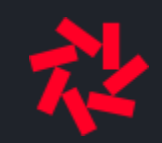

Based on the OTEL data model. resource\_attributes and span\_attributes are schemaless fields.

```
"trace_id": "b31ab9dda41afde6b4ac992ea56afc89"
,
"parent_span_id": "7505182209aa02d1"
,
"span_id": "6bf90d1ffe7b9b5c"
,
"span_kind": 2, //SERVER
"service_name": "postgres"
,
"span_name": "query-articles"
,
"span_start_timestamp_nanos":1706984714411104000,
"span_duration_millis":164,
"span_attributes": {
   "net.sock.host.addr":"192.168.13.102"
,
   "k6.OK4pWn6reJIwtVH": "PwWJNACBiM0Kvwv2RMuykgsx0AySXl"
,
   ...
},
"resource_attributes": {...}
```
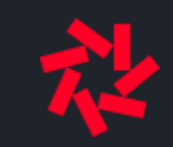

#### Demo time!

Setup:

- xk6 tracing jobs to generate traces
- Quickwit deployed on a Kubernetes cluster
- Grafana instance with Quickwit datasource

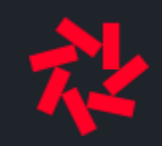

# Generating and sending traces to Quickwit

- [tracegen](https://github.com/jaegertracing/jaeger/tree/main/cmd/tracegen): simple but spans are too simple
- xk6 [tracing:](https://github.com/grafana/xk6-client-tracing) YES!

```
const traceTemplate =
     \left\{ \right.spans: [
              {service: "shop-backend", name: "list-articles", duration: {min: 200, max: 900}},
              {service: "article-service", name: "select-articles", attributeSemantics: tracing.SEMANTICS_DB},
              {service: "postgres", name: "query-articles", attributeSemantics: tracing.SEMANTICS_DB, randomAttributes: {count: 5}},
              ...
          ]
    };
const client = new tracing. Client (endpoint,
  exporter: tracing.EXPORTER_OTLP
});
export default function () {
    const gen = new tracing.TemplatedGenerator(traceTemplate);
    client.push(gen.traces())
\mathfrak{L}
```
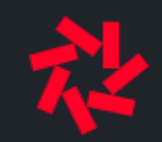

## Demo: Quickwit traces index

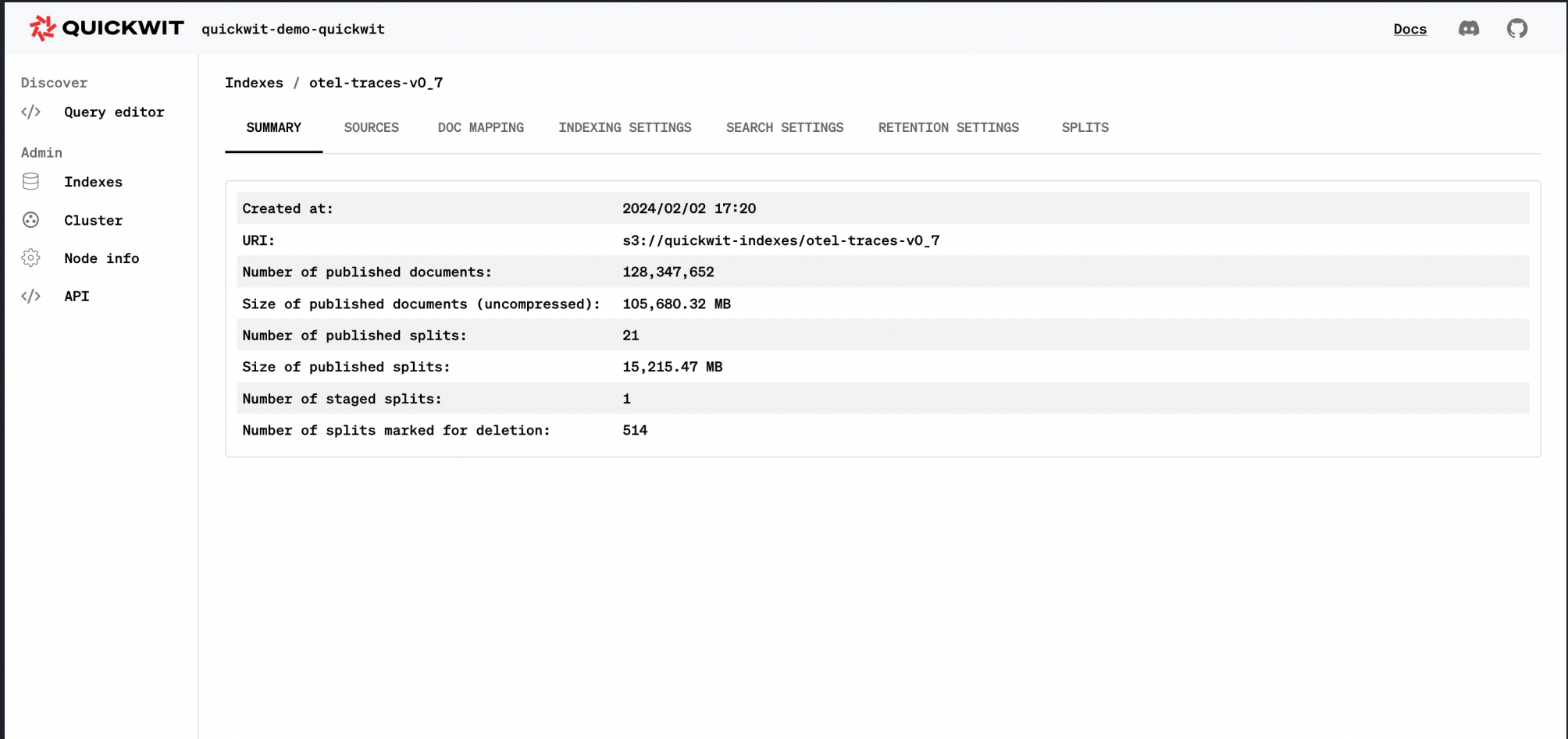

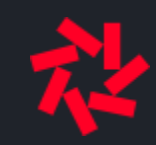

## Demo: Quickwit indexer dashboard

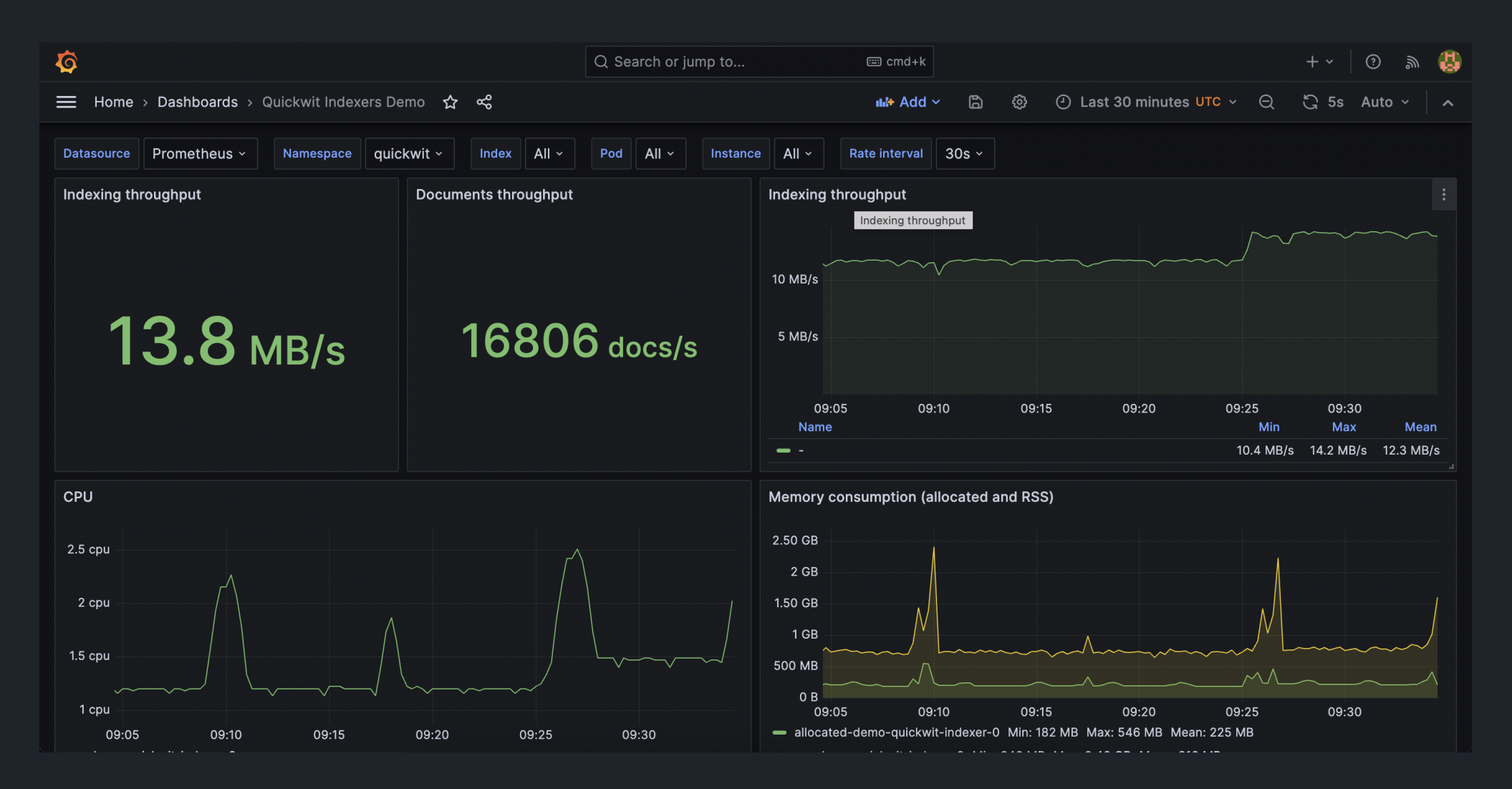

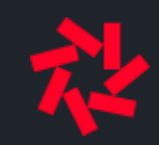

## Demo: Exploring traces in Grafana

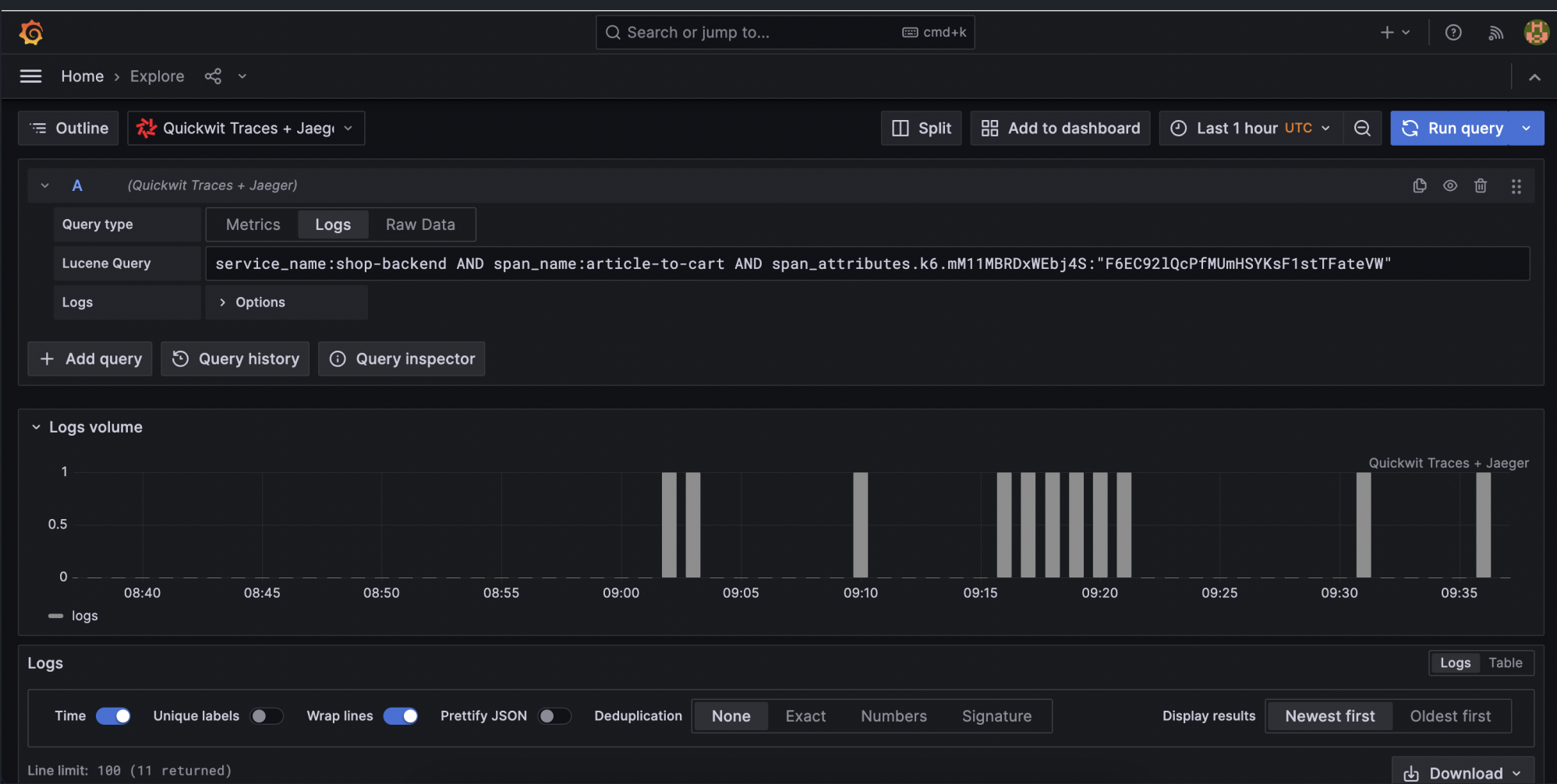

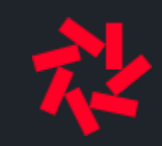

## Demo: Zoom on a specific trace

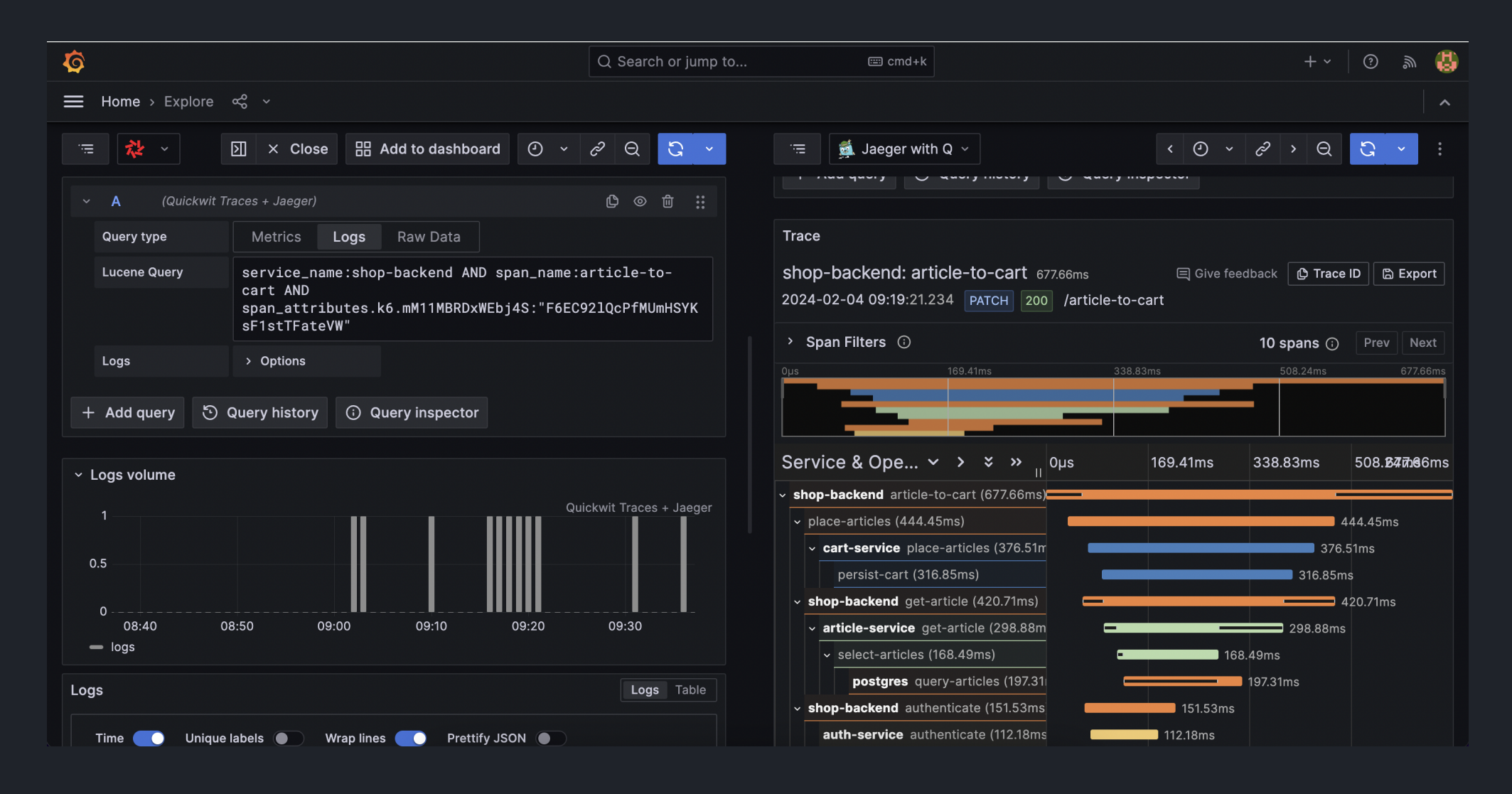

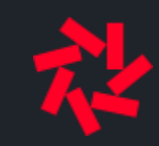

## **Demo: APM dashboard in Grafana**

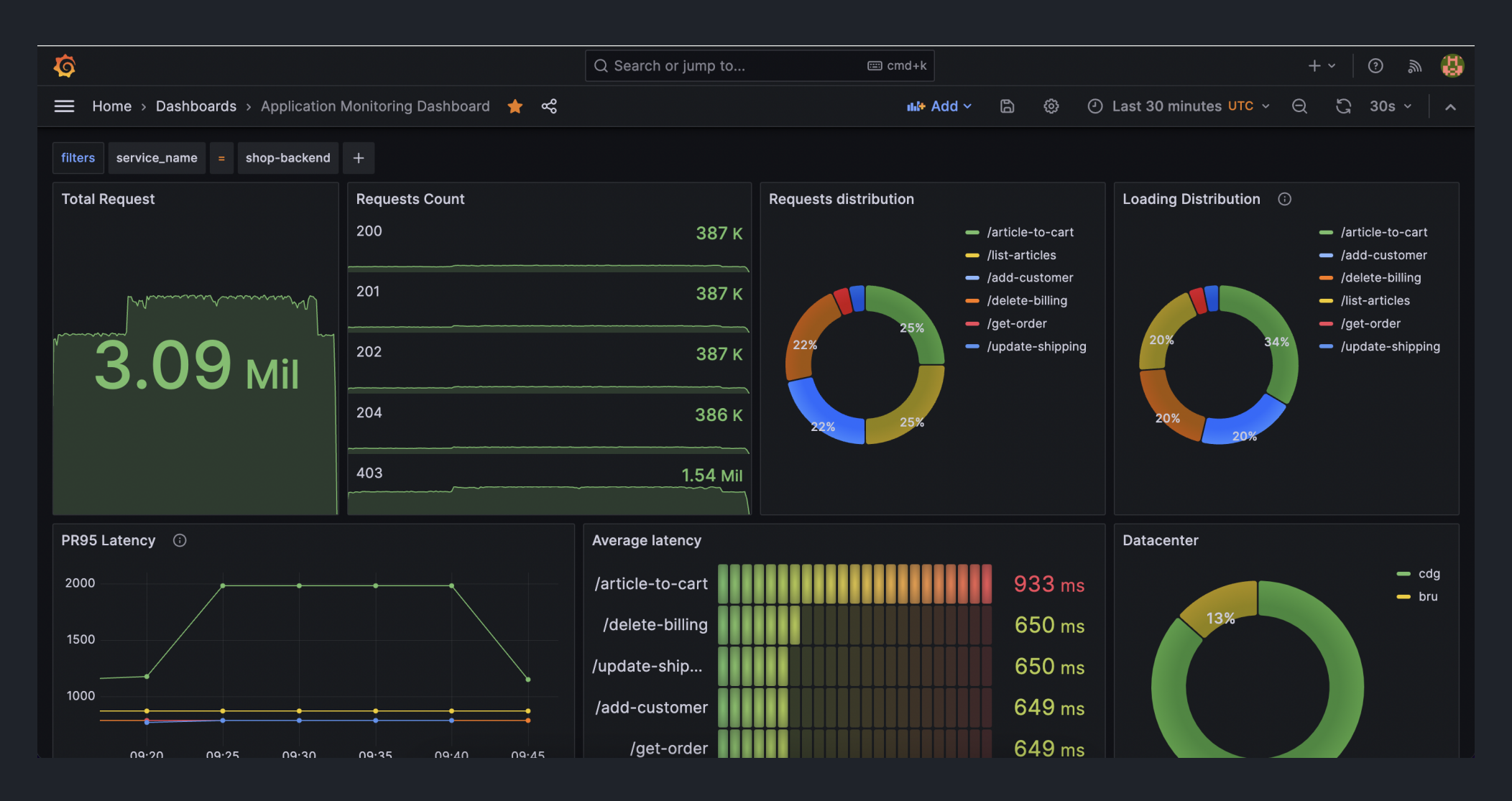

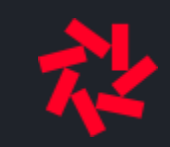

#### Future work

- More aggregations (cardinality, rate) (Q2)
- Pipe-based query language (Q3)
- Metrics support (Q4)

# Thank you!

francois @ quickwit.io | @francoismassot on

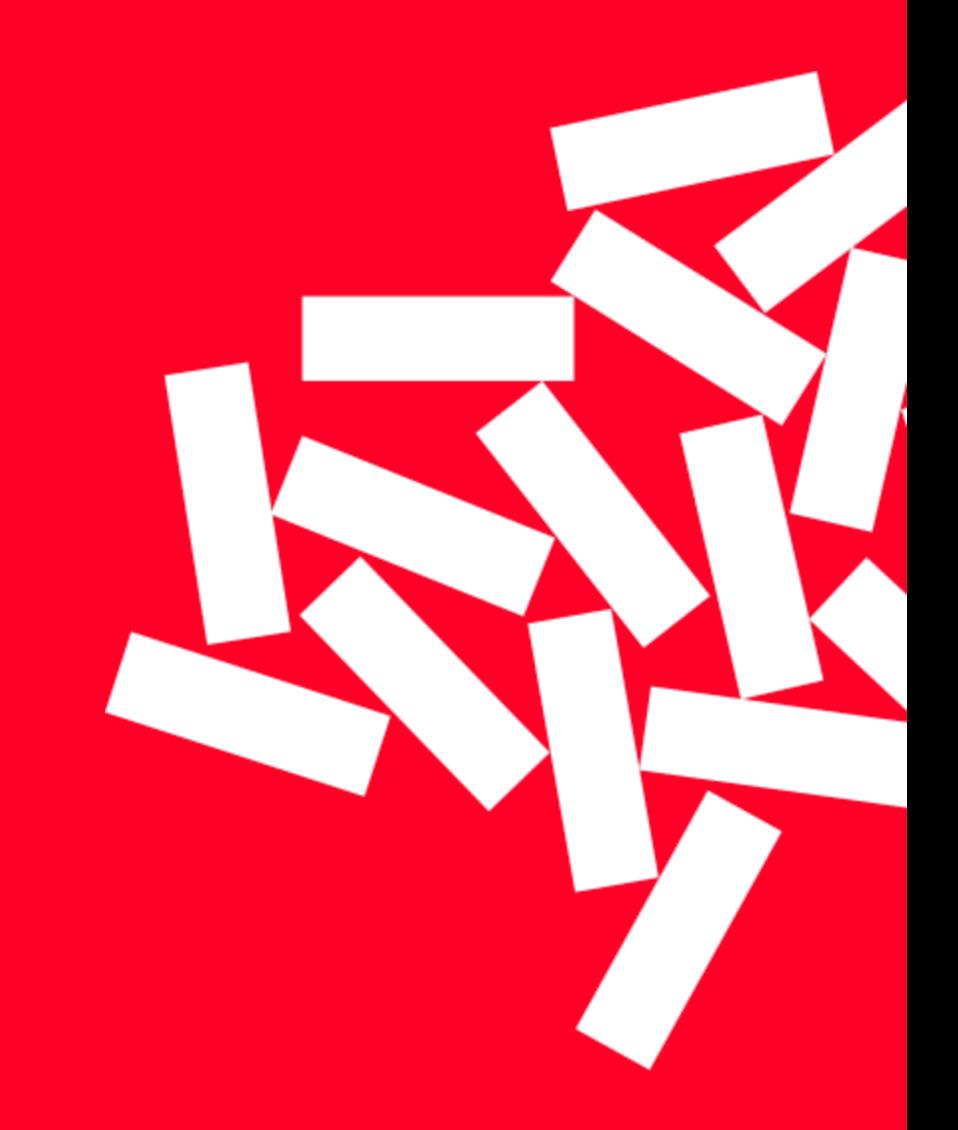